## Getting started with LAT<sub>EX</sub>

November 2, 2009

### 1 My first LAT<sub>E</sub>X session

#### 1. Login.

Username: csstudent number Password:

- 2. Open a command tool (terminal emulation). Klick on the corresponding icon (a black monitor with a shell).
- 3. Start the editor emacs (recommended) and load a file.

emacs filename.tex &

(type this in the command tool; the effect of '&' is to run the process in the background, so the command tool will be free for further use).

4. Edit your first LAT<sub>EX</sub> document. An example of a very simple LAT<sub>EX</sub> document is:

```
\documentclass[12pt]{article}
```
\begin{document}

My first latex document.

\end{document}

You find examples of a LAT<sub>EX</sub> files under the addresses

http://www-compsci.swan.ac.uk/~csulrich/tutorials/sample.tex

http://www-compsci.swan.ac.uk/~csulrich/tutorials/la.tex (this document)

It is recommended to use Emacs' spell-checker (see Reference Card).

5. Save your file. Use the menu in your emacs buffer (Files, Save buffer), or the Emacs Reference Card.

#### 6. Run  $EFT$ FX.

latex filename

(type this in your command tool). If an error occurs, type q or X, try to fix the error and run LATEX again.

7. Preview.

xdvi filename & (type this in your command tool)

8. Printing. First the file filename.dvi has to be translated into a postscript file:

dvips filename.dvi.

This generates the file filename.ps which can be viewed by

#### ghostview filename.ps &.

In the window appearing you may click on File, Print, Okay.

# 2 Some Linux commands

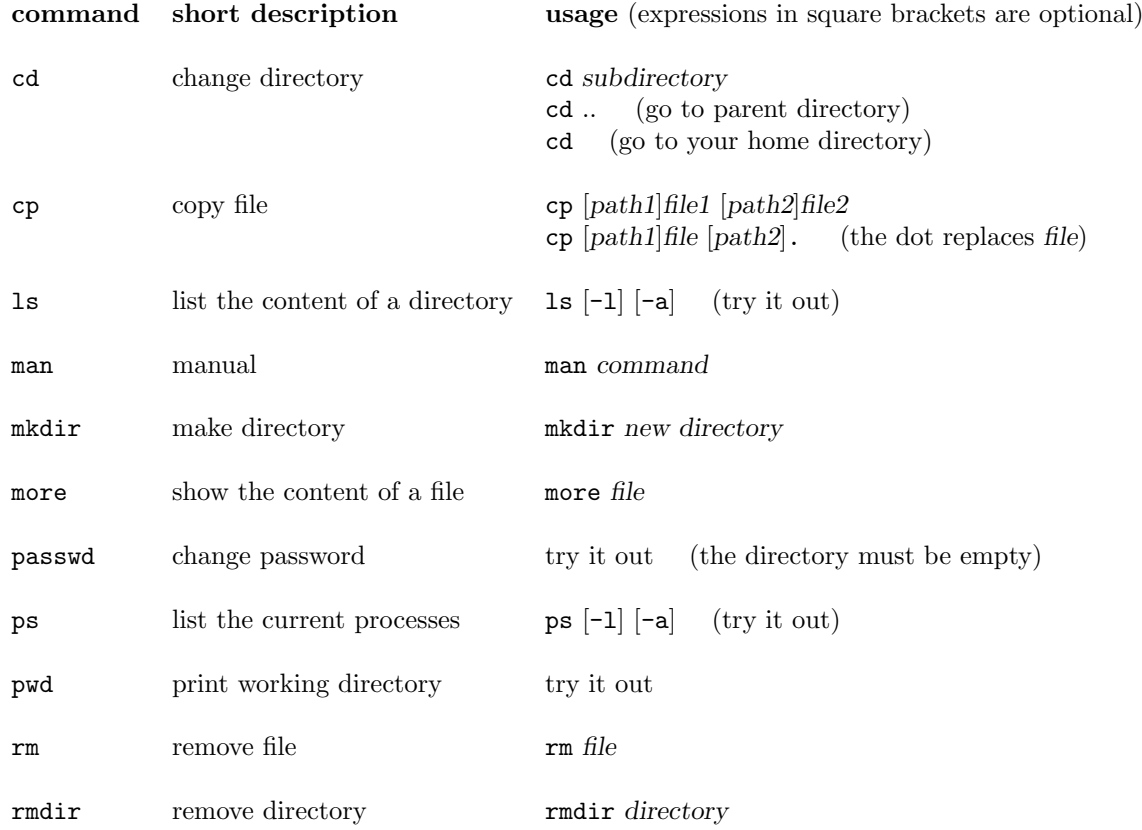